# Útmutató az új kockázati életbiztosítási termék, az **Aegon Vitál Max** FrontEnd kötési folyamatáról

## **1. Igényfelmérő**

- 1.1. Aegonos igényfelmérő kitöltése esetében az Alapadatoknál az ügyfél foglalkozásának megadásakor már az aktualizált foglalkozások közül lehet választani.
- 1.2. "Más típusú (nem Aegon) igényfelmérőt tölt ki" választása esetében már nem szükséges ennél a résznél a saját kitöltött igényfelmérő képének feltöltése (lásd alábbi képernyőkép), azt együtt a többi dokumentummal az ajánlatfelvétel végén lehet feltölteni.

#### Lásd: [Hiteles dokumentum csatolás](#page-7-0)

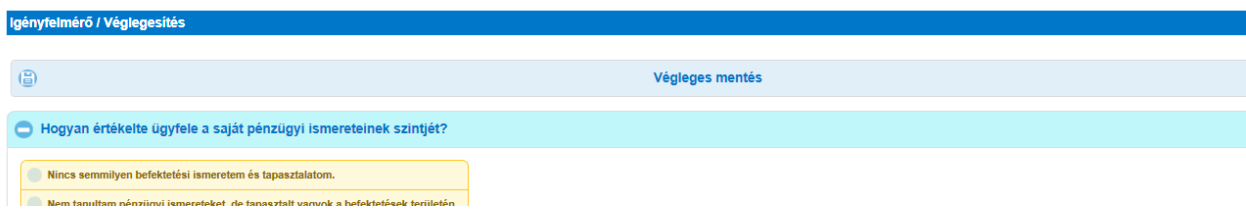

# **2. Kalkuláció**

- 2.1 Kalkuláció/Alapadatok
	- 2.1.1. A Főbiztosított adatainál kérjük megadni a Testsúly, Testmagasság és Derékkörfogat adatait.
	- 2.1.2. Az esetleges kedvezmény automatikusan, a biztosítási összeg növelésében jelentkezik.
	- 2.1.3. Ezt követően megjelenik az alábbi kérdés: A biztosított végez-e rendszeres sporttevékenységet?

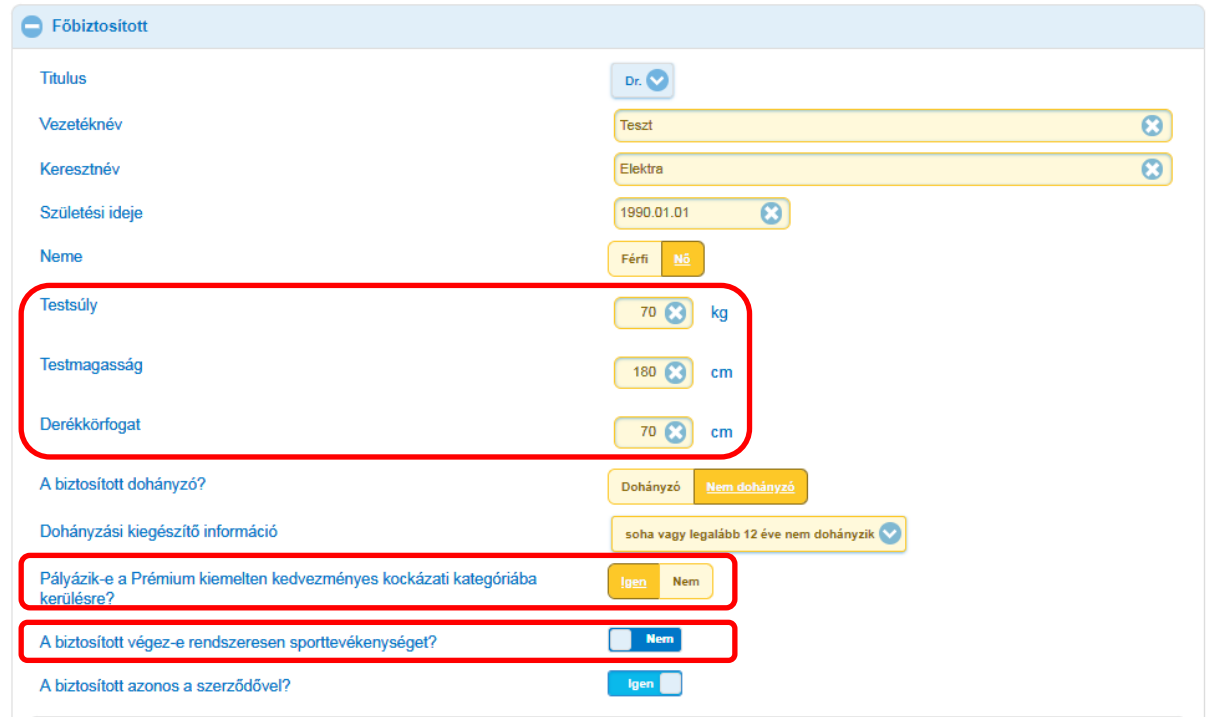

Amennyiben "Igen" választ adunk, további (korábbról már ismert) adatokat szükséges megadnunk.

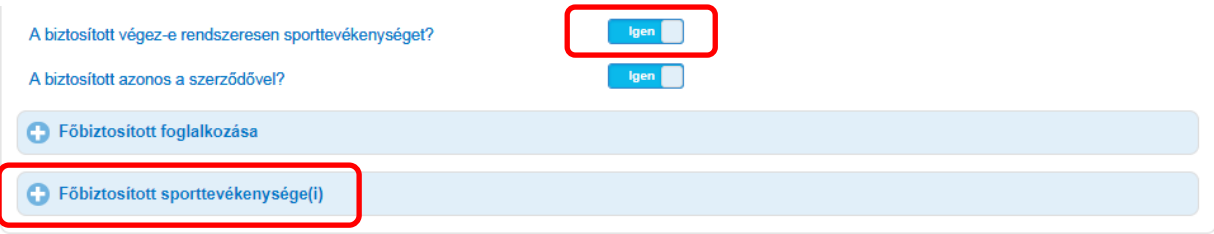

Maximum 3 sporttevékenység kiválasztása lehetséges a már aktualizált listából.

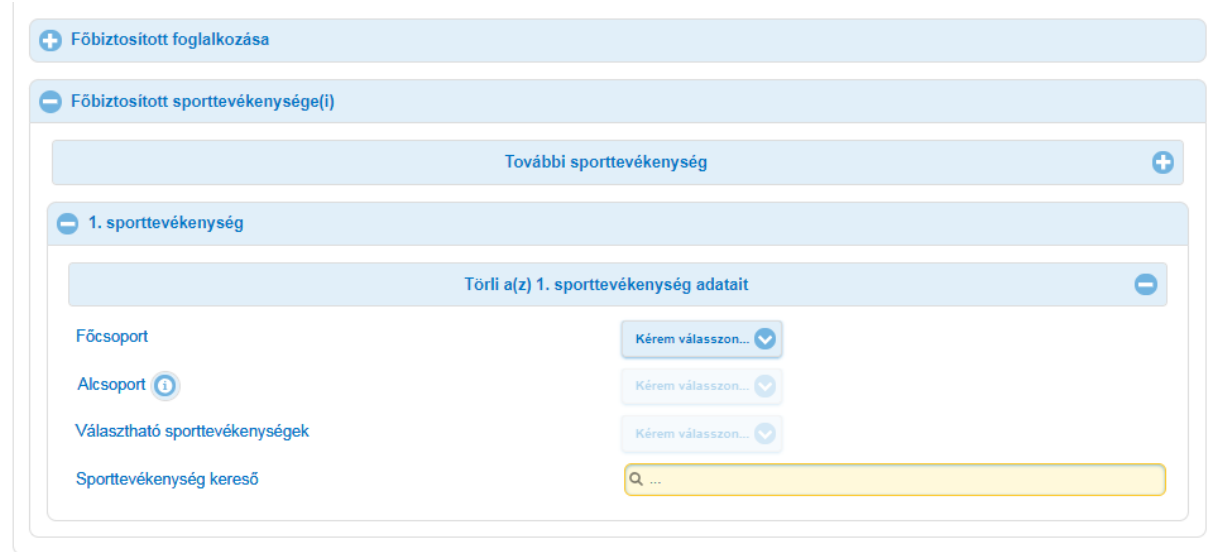

Az információ gombra kattintva az alábbi leírás jelenik meg, segítségképpen:

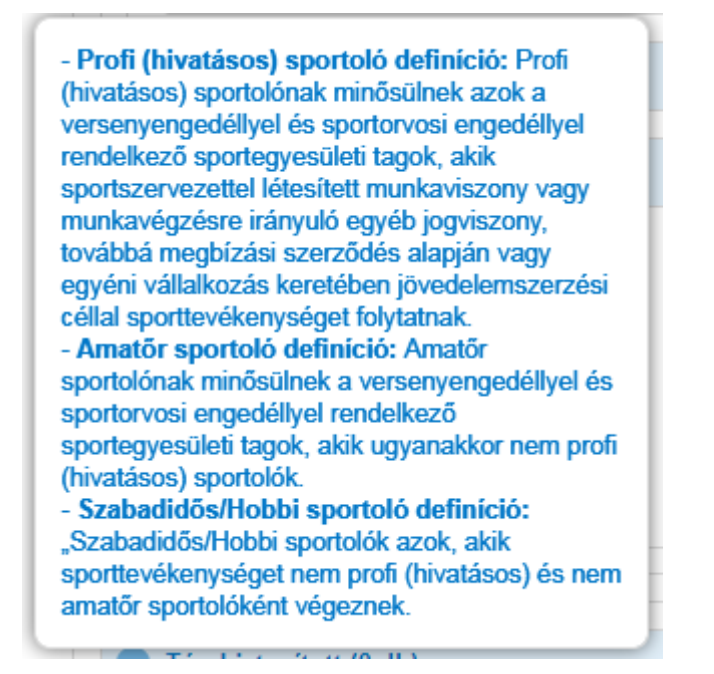

2.1.4. Gyermek kiegészítő választása esetén már csak az alábbi adatok megadására van szükség. A biztosítási szolgáltatások illetve biztosítási összegek megadására a következő oldalon, a kiegészítő biztosítások végén van lehetőség.

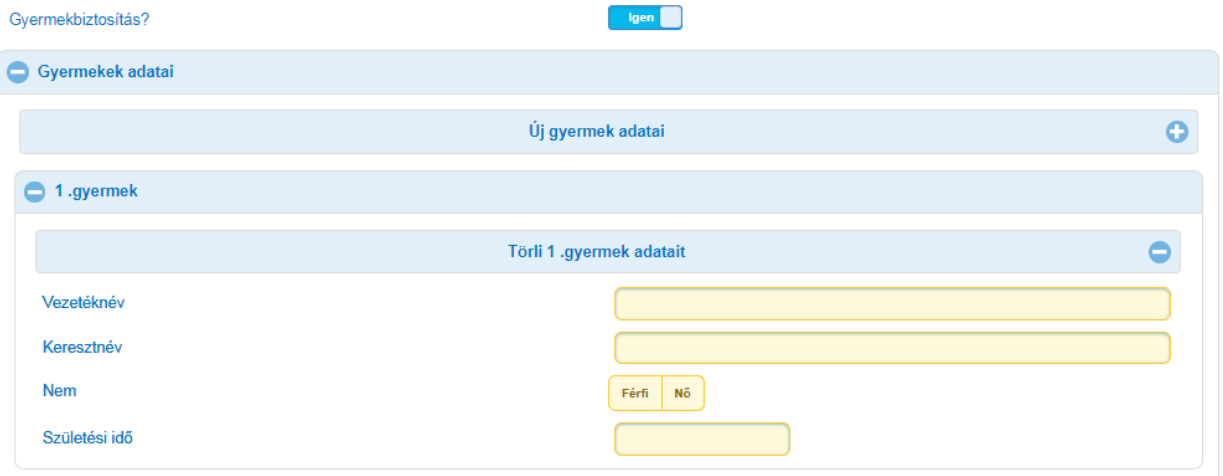

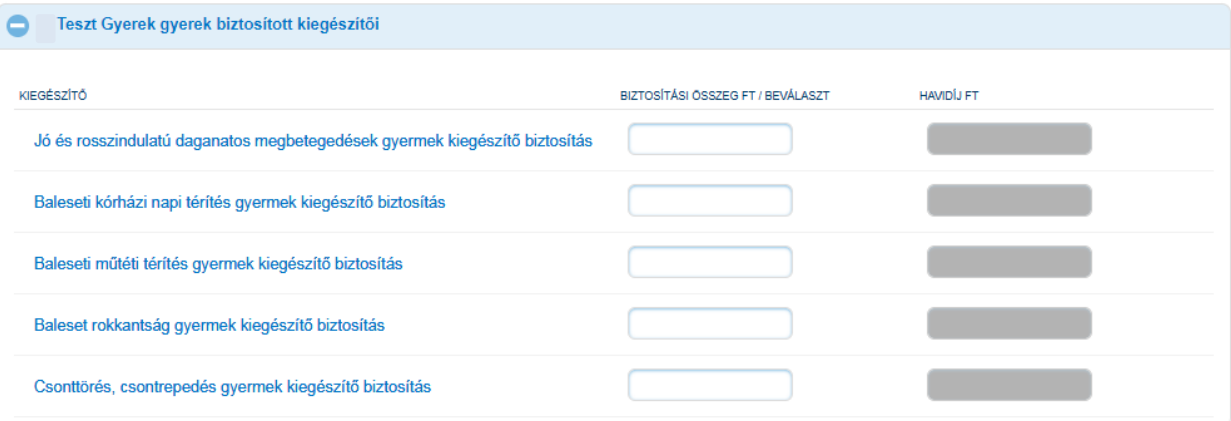

## 2.2 Kalkuláció/ Kalkuláció

A Műveletek/Számol gombra kattintva megjelennek a kalkuláció részletei, többek között a Kockázatelbírálási feltételek, melyek az alábbiak szerint változnak (változások piros színnel jelölve):

**A.)** Nem dohányzó standard (nem pályázik kiemelten kedvezményes kockázati kategóriába kerülésre)

| <b>Életkor</b>  |                 |                 | $K\ddot{\mathrm{O}}^* \leq 20$ M Ft $\,$ 20 M Ft $\lt$ $K\ddot{\mathrm{O}}^* \leq 30$ M Ft $\,$ 30 M Ft $\lt$ $K\ddot{\mathrm{O}}^* \leq 60$ M Ft $\,$ 60 M Ft $\lt$ $K\ddot{\mathrm{O}}^*$ |                 |
|-----------------|-----------------|-----------------|----------------------------------------------------------------------------------------------------|-----------------|
| 45 év alatt     |                 | <b>BKENYT**</b> | B és szárazvér                                                                                                    | C és szárazvér  |
| 45-54 év között | <b>BKENYT**</b> | <b>TUW B</b>    | C és szárazvér                                                                                                    | C+ és szárazvér |
| 54 év fölött    |                 |                 | C+ és szárazvér                                                                                                    | C+ és szárazvér |

**B.)** Nem dohányzó preferred (pályázik kiemelten kedvezményes kockázati kategóriába kerülésre)

| Életkor         |                | $K\ddot{\mathrm{O}}^* \leq 20$ M Ft $\,$ 20 M Ft < $K\ddot{\mathrm{O}}^* \leq 30$ M Ft $\,$ 30 M Ft < $K\ddot{\mathrm{O}}^* \leq 60$ M Ft $\,$ 60 M Ft < $K\ddot{\mathrm{O}}^*$ |                 |                 |
|-----------------|----------------|----------------------------------------------------------------------------------------------------|-----------------|-----------------|
| 45 év alatt     | A és szárazvér | A és szárazvér                                                                                                    | B és szárazvér  | C és szárazvér  |
| 45-54 év között |                | B és szárazvér                                                                                                    | C és szárazvér  | C+ és szárazvér |
| 54 év fölött    |                | C és szárazvér                                                                                                    | C+ és szárazvér | C+ és szárazvér |

**C.)** Dohányzó standard (nem pályázik kiemelten kedvezményes kockázati kategóriába kerülésre)

| Életkor         |                 | $K\ddot{\mathrm{O}}^* \leq 20$ M Ft $\,$ 20 M Ft $\lt$ $K\ddot{\mathrm{O}}^* \leq 30$ M Ft $\,$ 30 M Ft $\lt$ $K\ddot{\mathrm{O}}^* \leq 60$ M Ft $\,$ 60 M Ft $\lt$ $K\ddot{\mathrm{O}}^*$ |            |      |
|-----------------|-----------------|----------------------------------------------------------------------------------------------------|------------|------|
| 45 év alatt     | <b>BKENYT**</b> | <b>BKENYT**</b>                                                                                                    | <b>TUW</b> |      |
| 45-54 év között |                 | <b>TUW B</b>                                                                                                    |            | $C+$ |
| 54 év fölött    |                 |                                                                                                    |            |      |

**D.)** Dohányzó preferred (pályázik kiemelten kedvezményes kockázati kategóriába kerülésre)

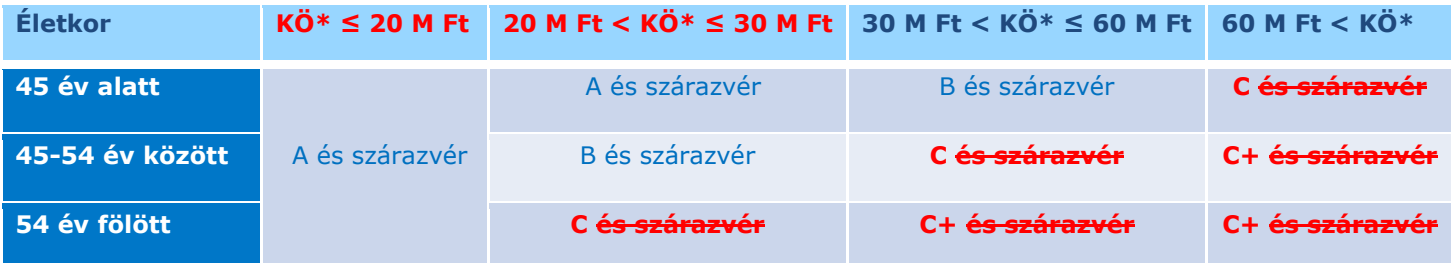

\*A KÖ a kockázatelbírálási összeg rövidítése, és az adott biztosítottra vonatkozó bármely okú haláleseti és egészségbiztosítási biztosítási összegekből (BÖ-kből) számítjuk ki az alábbi képlettel:

 $K\ddot{\text{O}} = H + TB + (CC + KR + DD) + 45x (KN + WKN) + 2x (MT + WMT) + GYCC$ 

H = Bármely okú halál kiegészítő biztosítás

TB = TB rokkantsági ellátáshoz kapcsolódó kiegészítő biztosítás

CC = Daganatos megbetegedések esetére szóló kiegészítő biztosítás

KR = Kritikus betegségekre szóló, 7 elemű kiegészítő biztosítás

DD = Kritikus betegségekre szóló, 20 elemű kiegészítő biztosítás KN = Kórházi napi térítést nyújtó kiegészítő biztosítás WKN = Nőknek szóló kórházi napi térítést nyújtó kiegészítő biztosítás MT = Műtéti térítést nyújtó kiegészítő biztosítás WMT = Nőknek szóló műtéti térítést nyújtó kiegészítő biztosítás GYCC = Gyermekekre szóló kiegészítő baleset- és egészségbiztosítások

\*\*BKENYT: a biztosított kockázatfelmérési és egészségi nyilatkozata

#### 2.2.1. A fentiek alapján meghatározott feltételek esetében amennyiben Egészségi nyilatkozat kitöltése szükséges, ott a jövőben megtekinthető lesz ennek oka is.

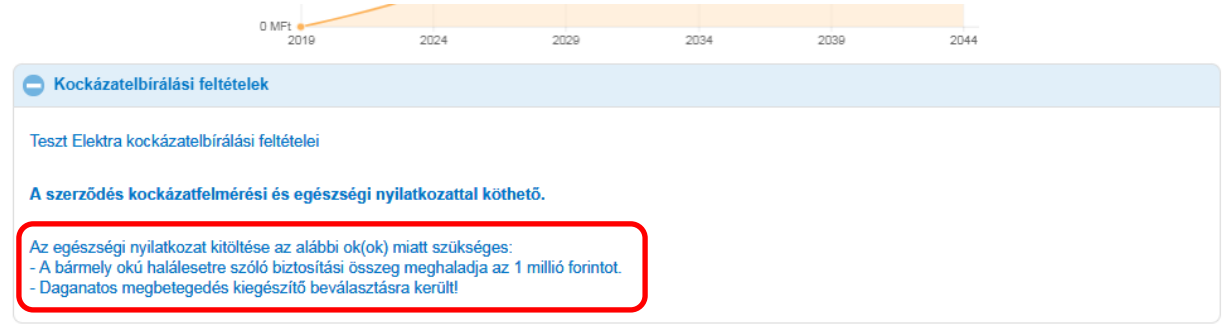

# **3. Ajánlat**

## 3.1 Ajánlat/Főbiztosított

## 3.1.1 Ajánlat/Főbiztosított/Alap adatok

Nem magyar állampolgár esetében a jövőben már csak a FrontEnden szükséges kitölteni a "Külföldi kérdőív"-et, papír alapon már nem.

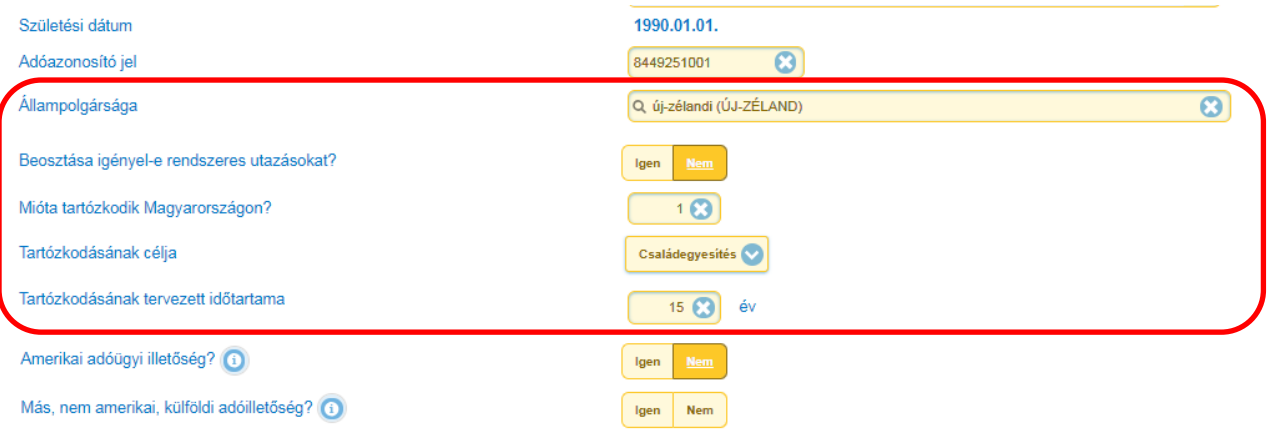

## 3.1.2 Ajánlat/Főbiztosított/EÜ Nyilatkozat

## A korábbi "Általános kérdések 1." és "Általános kérdések 2." összevonásra került.

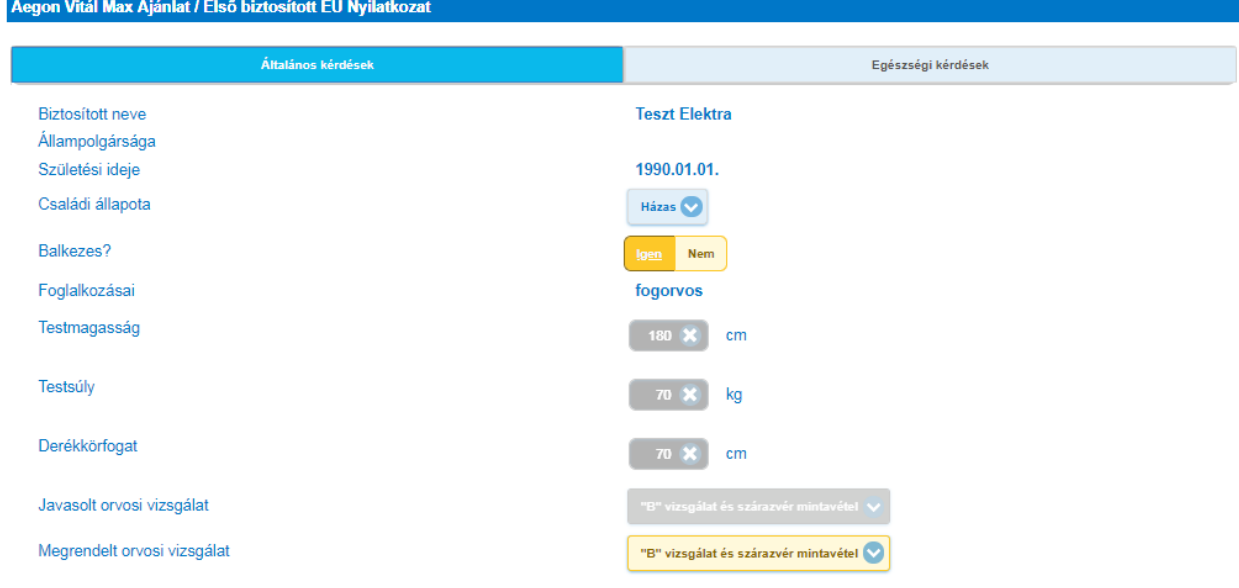

## A korábban a harmadik blokkban szereplő Egészségi kérdések egyszerűsödtek, összesen 7+2 kérdés szerepel.

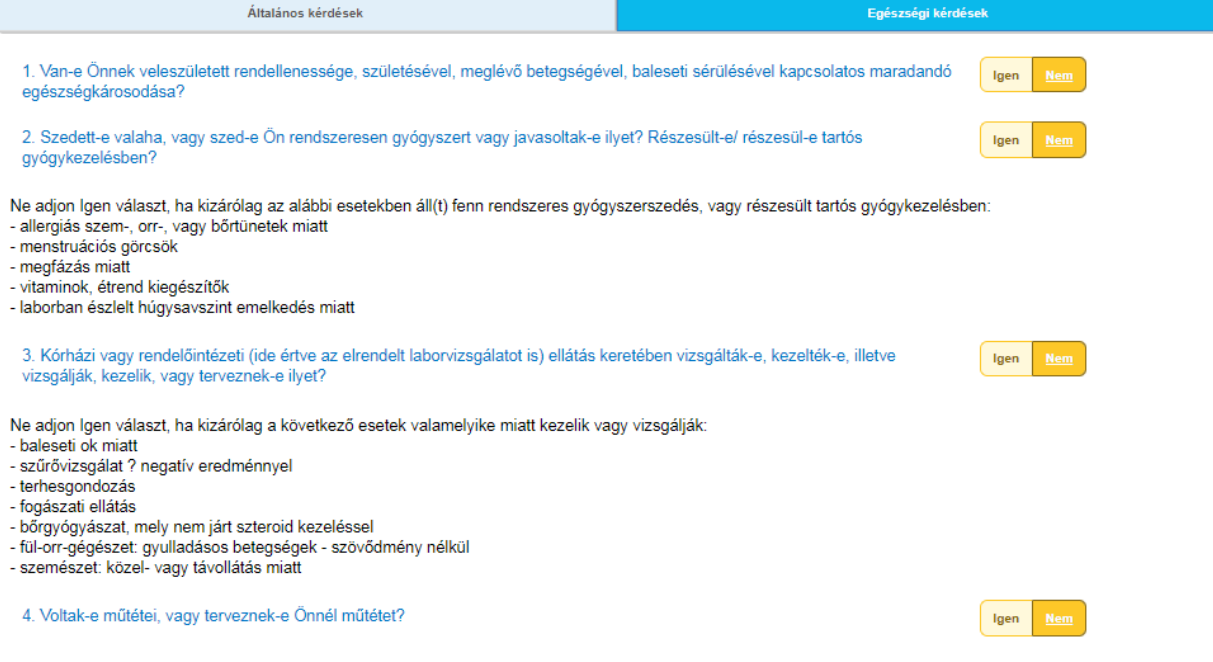

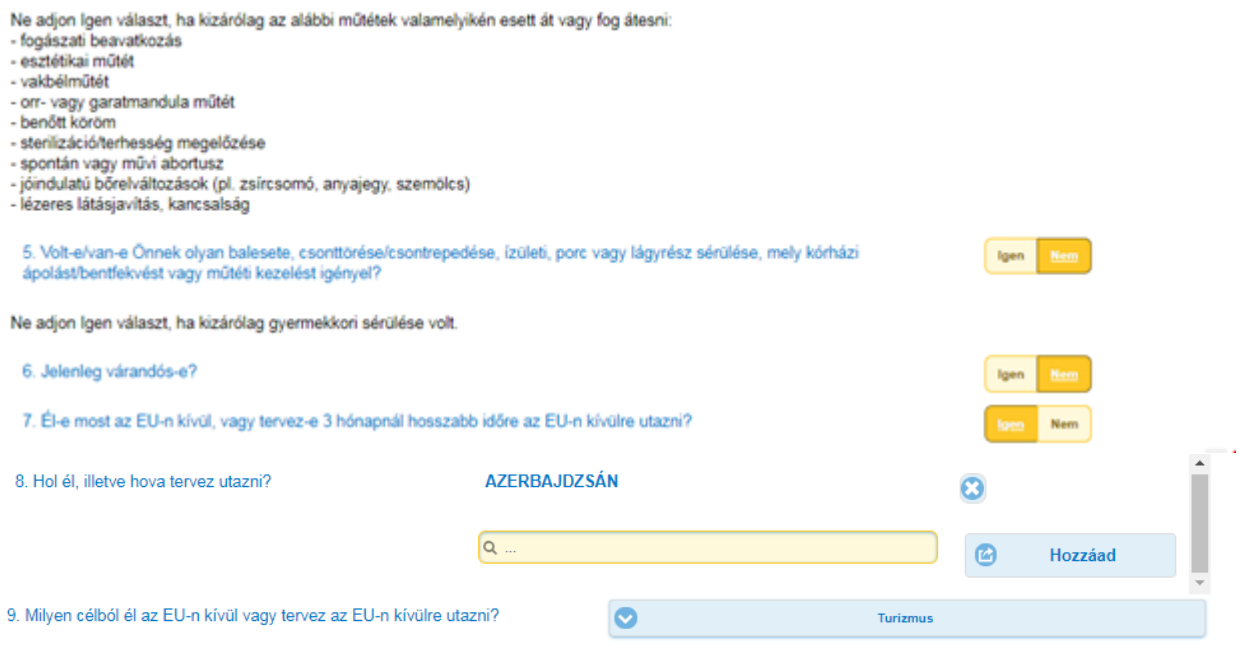

Kockázatelbírálási feltételként a díjkalkulációban megadott paraméterek szerint, vagy az EÜ nyilatkozaton adott válaszok alapján megjelenhet egy harmadik oszlop is, az ún. Telefonos Kockázatelbírálás (TUW). Ez esetben a felületen megadott két idősávban fogja partnerünk, az Advance Medical felhívni az ügyfelet telefonon. Ezt nem szükséges külön megrendelni, a Biztosító az ajánlatban szereplő adatokat továbbítja az egészségügyi partnerünk részére.

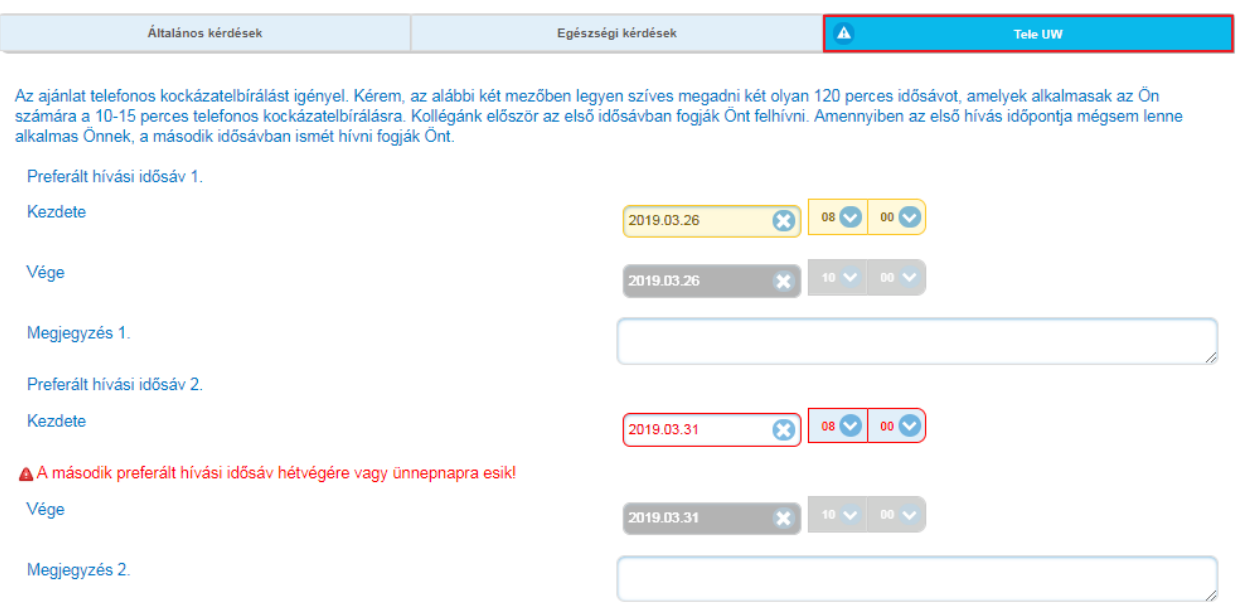

## 3.2 Ajánlat/ Főbiztosított/Pénzügyi kérdőív

Ajánlat felvétel során, ha az alap- vagy kiegészítő biztosítások biztosítási összegei fő- vagy társbiztosított esetén meghaladják a maximumot, akkor megjelenik a bal oldali menüsávban a "Pénzügyi kérdőív" mely a továbbiakban itt tölthető, papíron nem szükséges beküldeni.

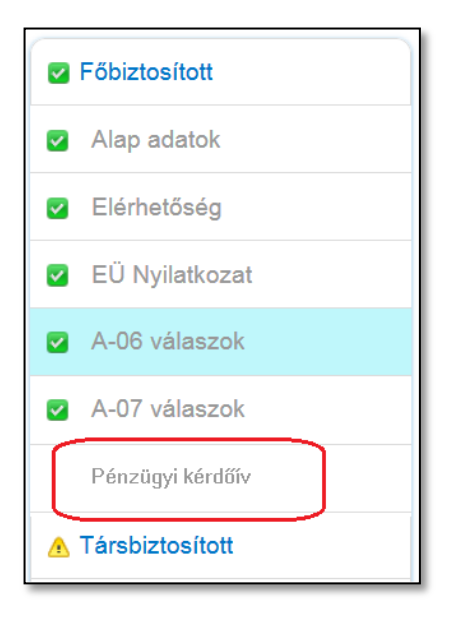

# <span id="page-7-0"></span>**4. Hiteles dokumentum csatolás**

Ajánlat véglegesítését követően megjelenik az EDOK felület. Itt az alább felsorolt típusú dokumentumok csatolására van mód.

Fontos, hogy ezen a felületen csatolt és beküldött dokumentum "hitelesnek" minősül, így nem szükséges azokat papír alapon is beküldeni a Biztosító részére! Ezáltal teljesen papírmentessé tehető egy ajánlafelvétel!

A felsorolt dokumentumok képének feltöltésére vagy közvetlenül az ajánlat véglegesítése után vagy a "Hiánypótlás" gomb megnyomásával utólag is lehetőség van.

Első lépésként el kell döntenünk, hogy "Saját eszközről" (arról, amin az ajánlatot épp felvesszük, pl. laptop, táblagép) vagy "Más eszközről" (amivel a fényképet szeretnénk készíteni, pl. telefon).

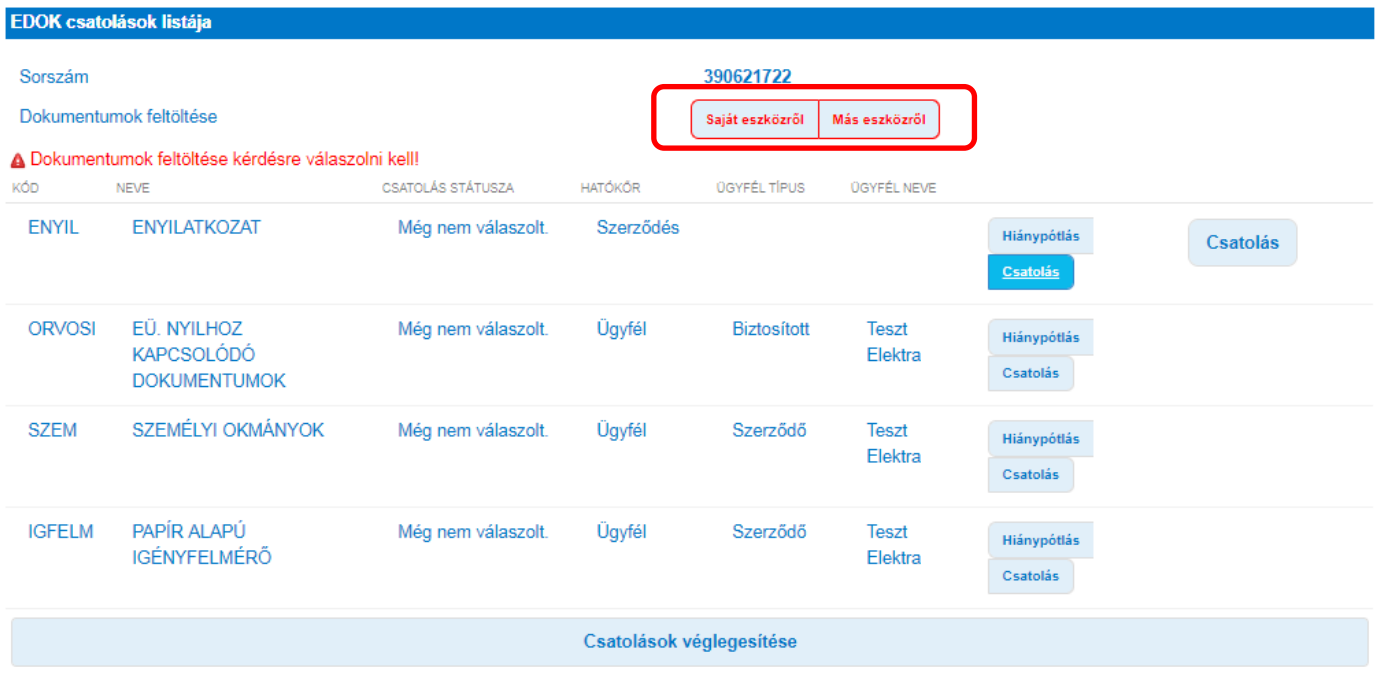

## 4.1 Csatolás "Saját eszközről"

Kiválasztás után újabb két választásunk van. Amennyiben rendelkezésre áll a csatolandó dokumentum akkor a csatolás (majd egy megjelenő csatolás gombra kattintva) egy webes (EDOK) felület jelenik meg, ahol az elkészített fotót fel tudjuk tölteni. Ha minden elvárt dokumentum képét feltöltöttük, a "Tovább a jóváhagyás" gombra kattintunk.

Ha csak később tudjuk feltölteni a képe(ke)t, abban az esetben a "Hiánypótlás" gombra kattintsunk.

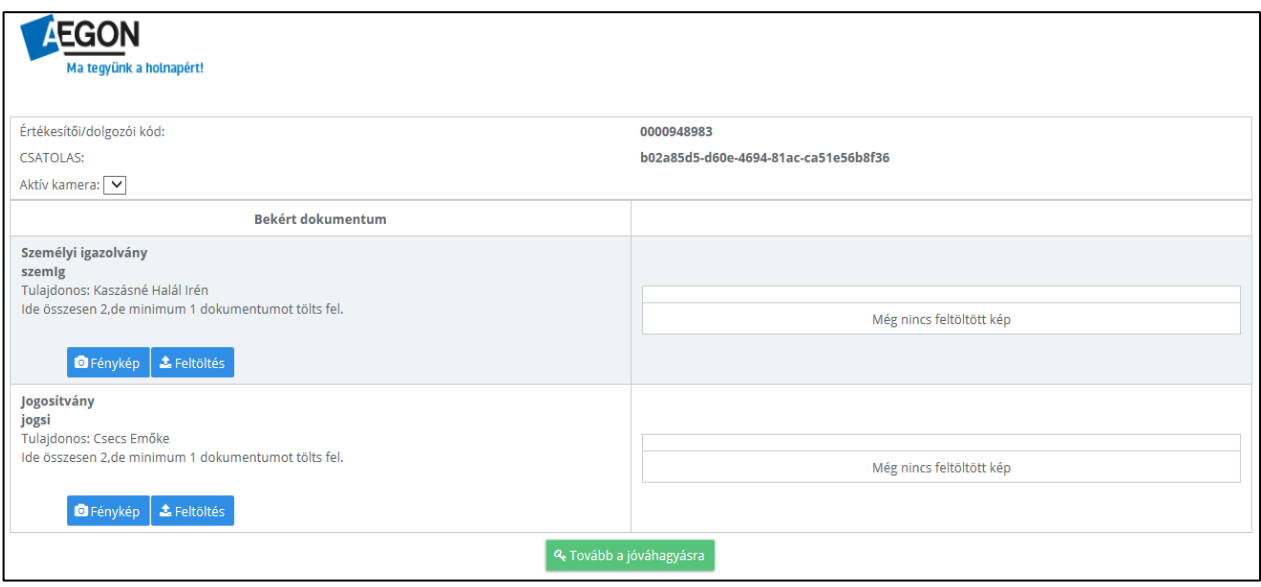

## 4.2 Csatolás "Más eszközről"

A "Más eszközről" gomb kiválasztása után el kell dönteni, hogy az adott dokumentum képe rendelkezésre áll-e és ennek megfelelően a "Hiánypótlás" (későbbi feltöltés) vagy "Csatolás" gombra kell kattintani.

A csatolás gombra kattintva egy QR kód jelenik meg, amelyet azzal az eszközzel kell beolvasnunk amelyikkel a képet szeretnénk készíteni. A kód beolvasását egy erre alkalmas (ingyenesen letölthető) alkalmazás segítségével vagy a már eleve a készülékbe épített (pl. kamerába) olvasóval tehetünk meg. A folyamat végrehajtásához aktív internetkapcsolat szükséges az eszközön.

A QR kódra (mely egy linket tartalmaz) kattintva a folyamat átkerül a mobiltelefonunkra ahol betöltődik az EDOK weboldala. A következő lépés a fénykép elkészítése a fénykép gomb megnyomásával. Ha a készített kép megfelelő minőségű, nyomjuk meg a "Használat" gombot majd a fényképező alkalmazást bezárhatjuk.

Ezután kattintsunk a "Tovább a jóváhagyás" gombra majd az "Adatok beküldése" gombra. Ekkor egy visszaigazolást kapunk és visszatérve a laptopra a FrontEnd felületen nyomjuk meg a "Csatolás rendben" gombot.

A folyamatot a "Csatolások véglegesítése" gomb megnyomásával tudjuk lezárni.

FONTOS: Csak az a dokumentum számít "hitelesnek" melyet a tanácsadó a saját maga készít miután meggyőződik a dokumentum hitelességéről!

Kizárólag olyan képet tudunk elfogadni melyen az egész dokumentum látható, részleges másolat nem megfelelő!

Emlékeztetőképpen: lakcímkártyának csak a címet tartalmazó oldala fotózható, a másik nem.

#### Az EDOK felületén csatolható dokumentumtípusok:

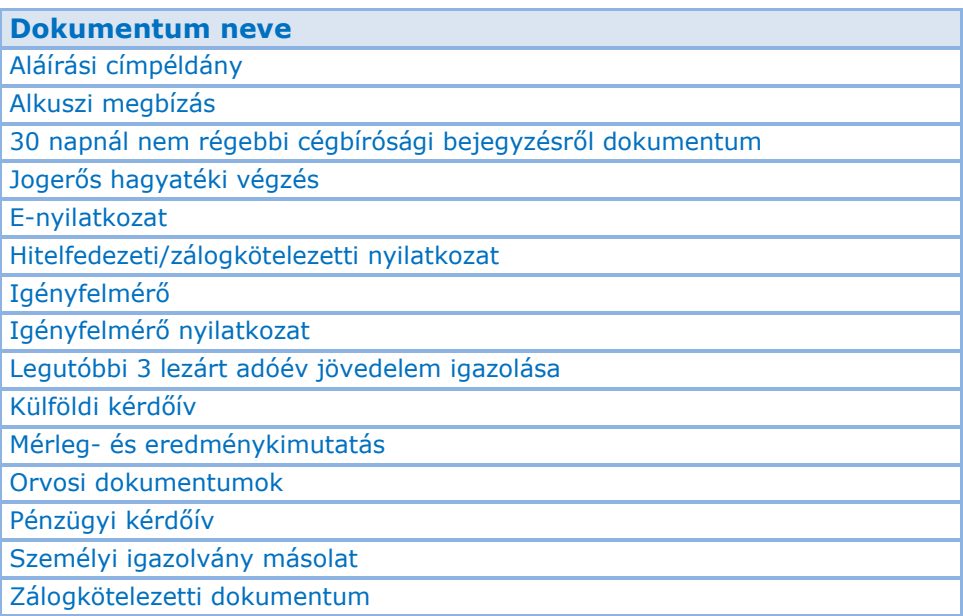

Amennyiben később szeretnénk csatolni dokumentumot egy 2019. április 1-je után felvett ajánlathoz, azt a főmenüben a Hiánypótlás ikonra kattintva tehetjük meg (lásd alábbi képernyőképek).

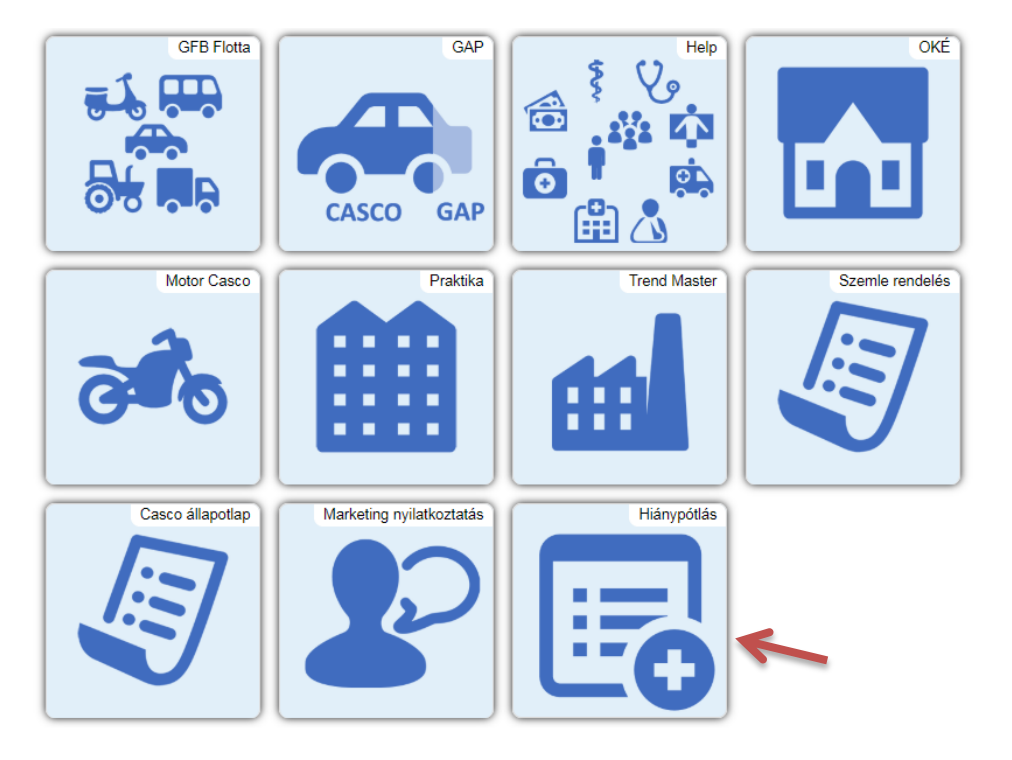

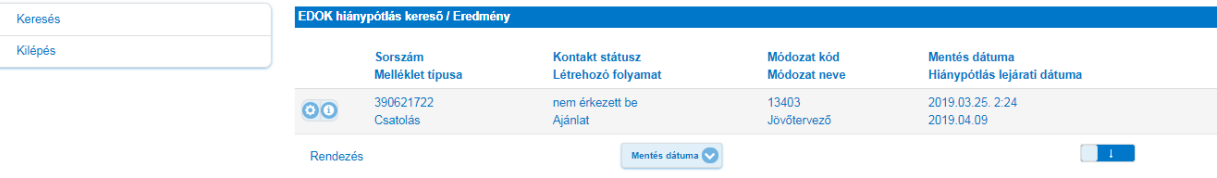